# UM SISTEMA PARA A CONTAGEM SEMI-AUTOMÁTICA DE MICROORGANISMOS

Esta matéria descreve o projeto e a implementação de um sistema semi-automático de contagem de microorganismos utilizando técnicas de Processamento de Imagens. A metodologia se baseia na técnica tradicionalmente utilizada em microbiologia da contagem de células em hemacitômetro (Câmera de Neubauer). Para tanto, foi implementado um sistema que captura imagens de um microscópio óptico por meio de uma câmera de vídeo e envia a imagem para um computador. Neste, a imagem é digitalizada, limiarizada e a quantidade de microorganismos existentes em uma amostra é calculada usando um algoritmo de rotulação de áreas conectadas. O sistema foi testado na contagem de leveduras e os resultados mostram-se promissores.

This article describes the design and implementation of a semi-automatic system for microorganism counting that makes use of Image Processing techniques. The methodology is based on a traditional technique used in microbiology, which uses the Hemacytometer (or Neubauer Chamber) for the cell counting. The implemented system captures images of an optic microscope thought of a video camera and sends the image to a computer. In it, the image is digitalized, limiarized and the amount of microorganisms in a sample is calculated using a labeling algorithm. The system was tested counting yeast cells and the results are promising.

ADRIANA C. LUCARINI é professora doutora e chefe do Departamento de Engenharia Química do Centro Universitário da FEI LEANDRO A. DA SILVA é Engenheiro Elétrico formado pelo Centro Universitário da FEI REINALDO A.C. BIANCHI é professor doutor do Departamento de Engenharia Elétrica do Centro Universitário da FEI

Palavras-Chave: Automação Inteligente de Processos, Processamento de Imagens, Microbiologia, Contagem Automática de Células, Microscopia Automática Inteligente.

Keywords: Intelligent Process Automation, Image Processing, Microbiology, Cell Concentration, Automatic Intelligent Microscopy.

#### **Introdução**

O presente trabalho tem como objetivo colocar à disposição dos alunos deEngenharia Química de nosso centro universitário uma nova metodologia de contagem de microorganismos para as aulas de Biotecnologia Industrial, a fim de se obter resultados de concentração celular de maneira simples, rápida e precisa.

O sistema implementado utiliza um microscópio óptico com uma câmara de vídeo acoplada e um microcomputador dotado de uma placa de aquisição de imagens. Uma ilustração do sistema implementado pode ser vista na Figura 1.

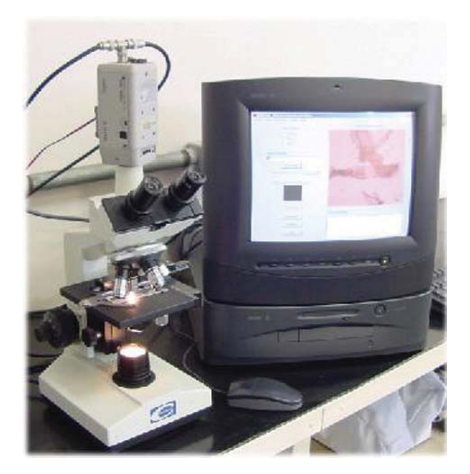

*Figura 1 – Foto do sistema implementado.*

O sistema possui três módulos principais: o de aquisição das imagens, que captura asimagens provenientes da câmera de vídeo; o de pré-processamento, que remove o fundo da imagem e a binariza, utilizando um algoritmo de limiarização; e o que realiza a contagem dos microorganismos, utilizando algoritmos de processamento de imagens para a segmentação das imagens.

Neste trabalho foram utilizadas para a aquisição dasimagens dosmicroorganismos, lâminas previamente preparadas com suspensões de leveduras, segundo método microscópico manual tradicional utilizado em técnicas de microbiologia (CARVALHO, 2001).

Realizações similares estão ocorrendo em diversas áreas: na análise clínica, para contagens de células sangüíneas (células vermelhas em KOYA, 2001 e células brancas em CSEKE, 1992), de células de córneas "*in vitro*" (RIBEIRO *et. al*, 1996 e CAETANO *et. al*, 1997); na análise ambiental, para a medida de massas de fitoplânctons em amostras de água, (GUADAGNIN *et. al*, 1999, CAVALCANTI, 1999 e NAUFFAL 2000), entre outras. Existe também um mercado crescente para a Microscopia Automática Inteligente nas áreas de análises clínicas e patológicas (MEVIS, 2002 e IRIS, 2002).

Este estudo está organizado da seguinte maneira: seção 2: descreve a metodologia tradicionalmente usada para a contagem de células; seção 3: apresenta o sistema de aquisição das imagens; seção 4: descreve o processamento realizado nas imagens; seção 5: descreve a interface com o usuário; seção 6: apresenta os resultados; seção 7: conclusões.

# **Contagem de células em Câmara de Neubauer**

Quando se trabalha com microorganismos, na maioria das vezes desejase determinar a concentração de células da suspensão preparada. Uma das formas mais comuns de se obter esta estimativa é através da contagem ao microscópio, utilizando-se umaCâmara de Neubauer, também conhecida como Hemacitômetro ou Câmara de Contagem (VIEIRA, 2000).

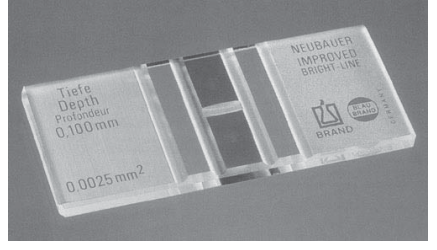

*Figura 2 – A Câmara de Neubauer.*

ACâmara de Neubauerconsiste de uma lâmina de microscopia, bem mais

alta do que uma lâmina normal, onde existe uma câmara gravada no vidro (as duas partes mais escuras no centro da Figura 2 – cada lâmina contém geralmente duas câmaras). Ao lado da câmara existem dois suportes (as duas barras cinza-claro ao lado da câmara na Figura 2) que mantém uma lamínula especial de quartzo exatamente a 10-1 mm acima do chão da câmara (Figura 3). Assim, quando se coloca uma solução na câmara e se cobre a mesma com a lamínula, a profundidade da solução é conhecida.

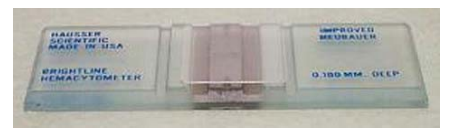

*Figura 3 – A Câmara de Neubauer com lamínula (de Rouge, 2002).*

Nesta câmara tambémsão gravadas marcações que a dividem em quadrantes de dimensões conhecidas. Cada câmara possue 9 quadrados de contagem, cada um com 1mm2 de área (Figura 4), resultando em uma área total de 9 mm<sup>2</sup>.

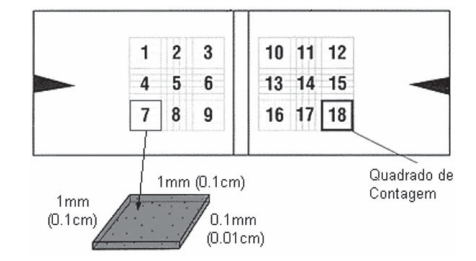

*Figura 4 – Área sob a lamínula.*

Observando-se o gabarito de uma Câmara de Neubauer (Figura 5), percebe-se que existem três tipos diferentes de quadrados de contagens, denominados A, B e C. Pode-se notar que asmarcações destes quadrantestêm dimensões diferentes, permitindo que sejam realizadas contagens de células de tamanhos diferentes: células grandes são contadas no quadrante A, as de tamanho intermediário no quadrante B e as células muito pequenas no quadrante C.

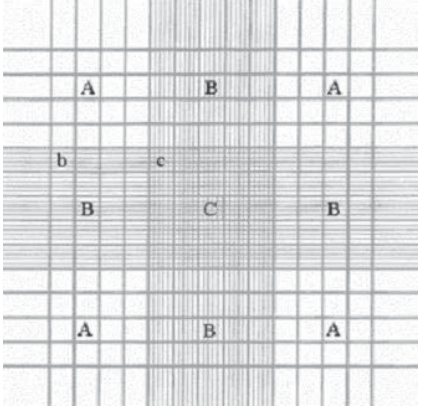

*Figura 5 – Gabarito de uma Câmara de Neubauer. (de VIEIRA, 2000)*

Como a área de cada quadrado de contagem é conhecida e a profundidade da solução também, pode-se determinar o volume de cada câmara formada entre as marcações, como mostrado na Tabela 1. A Figura 6 mostra uma imagem de microscópio da Câmara de Neubauer.

quadrados diferentes, calculando-se a média e o desvio padrão. A precisão da contagem manual utilizando este método depende basicamente:

- ➢ da mistura correta da amostra, para que a concentração esteja homogênea e que não se formem bolhas;
- ➢ do número de câmarascontadas;
- ➢ do número de células contadas, onde a concentração viável é de  $200$  a 500 por  $0.1$  mm<sup>3</sup>.

Nas próximas seções são descritos os elementos do sistema implementado.

### **A aquisição de imagens**

A aquisição da imagem se realiza através de uma câmera de vídeo acoplada aomicroscópio óptico que, através

*Tabela 1 – Área e volume de cada quadrado de contagem.*

| <b>Quadrante</b>      | $\text{Area (mm}^2)$ | Volume $(mm3)$ |
|-----------------------|----------------------|----------------|
| A (quadrados maiores) | 0,0625               | 0,00625        |
| B (retângulos)        | 0,0125               | 0,00125        |
| C (quadrados menores) | 0,0025               | 0,00025        |

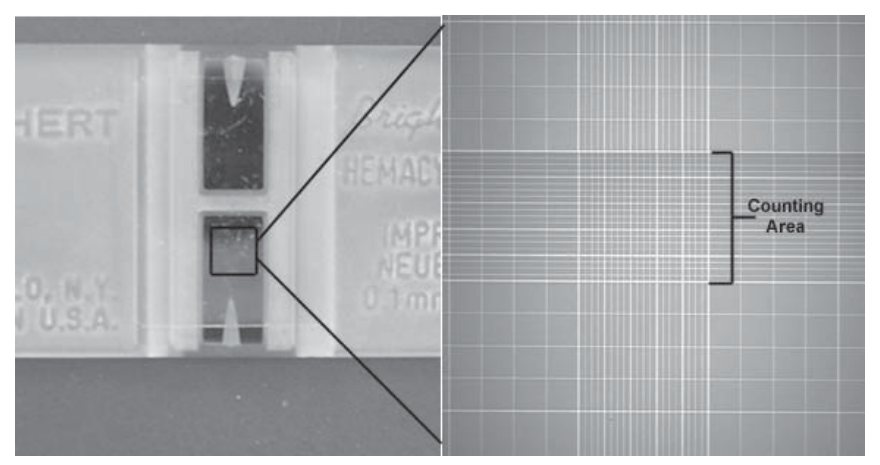

*Figura 6 – Vista da área de contagem da Câmara de Neubauer (de ROUGE, 2002).*

Para se realizar a estimativa da concentração de células, são realizadas contagens da quantidade de células encontradas em cada quadrado menor, o que dividido pelo respectivo volume resulta na concentração de células por mm3 . Para se obter a média da concentração de uma amostra, são realizadas diversas contagens em

de um cabo coaxial, envia o sinal de vídeo composto para um computador equipado comuma placa de aquisição de imagens que utiliza o padrão Video For Windows. A interface de aquisição de imagens é baseada no processador de vídeo BT-848 e foi escolhida devido a seu reduzido custo e boa qualidade de imagem.

A imagem observada através das lentes do microscópio é, ao comando do usuário, capturada pela câmera de vídeo e armazenada em um buffer. O aplicativo desenvolvido permite que o usuário salve a imagem em disco, para o caso de ele querer ilustrar um experimento, ou então realizar a contagem.Ao receber um desses comandos a imagem bufferizada será salva no disco do usuário e caso o comando tenha sido para contar ascélulas, o sistema iniciará este processamento, descrito na próxima seção.

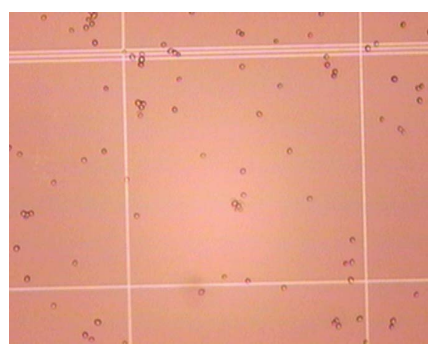

*Figura 7 – Exemplo de imagem capturada.*

### **O processamento da imagem**

Depois de capturada, o próximo passo para a contagem das células é a limiarização da imagem. A limiarização é realizada para separar as células que se deseja contar do fundo. Esta limiarização é feita usando como limite os pontos de cruzamento das médias crescente e decrescente do histograma de luminância das imagens, criando uma imagem binária (GONZALEZ e WOODS, 1992).

A Figura 8 mostra um exemplo de imagem limiarizada.

Para a identificação das células foi utilizado o algoritmo de rotulação de

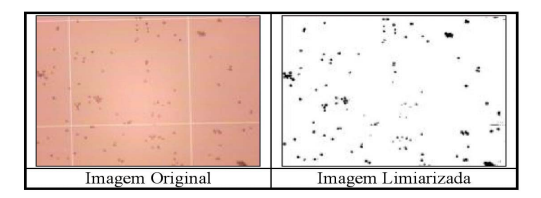

*Figura 8 – Imagens original e limiarizada.*

áreas conhecido como componentes conectados-de-4-p, que é descrito em GONZALEZ e WOODS (1992).

O algoritmo pode ser descrito da seguinte maneira: considere p=0 como sendo um pixel branco da imagem e p=1 um pixel preto da imagem. Varra toda a imagem e adote o seguinte procedimento:

- $>$  Se p (valor do pixel) for zero, mova para o próximo pixel;
- $\ge$  Se p = 1, analise os vizinhos superior e da esquerda:
- $\ge$  Se ambos os vizinhos forem zero, assinala-se um novo rótulo para p;
- $>$  Se um dos vizinhos for 1, assinala-se o rótulo deste vizinho para p;
- ➢ Se ambos os vizinhos forem 1 e os dois possuírem o mesmo rótulo, assinala-se este rótulo para p;
- ➢ Se ambos forem 1 e possuírem rótulos diferentes, substitui-se todos os rótulos iguais aos encontrados pelo valor do menor rótulo, ou seja, pelo que foi atribuído antes.

Terminada a varredura da imagem, o número de células é igual ao número de rótulos atribuídos para as áreas da imagem

O sistema foi implementado em um microcomputador padrão Pentium 200MHz, com 64 Mbytes de memória e usando o Sistema Operacional Microsoft Windows 2000. Como plataforma de desenvolvimento foi utilizado o Microsoft Visual  $C++6.0$ (SDK e Vídeo for Windows).

Mesmo sendo uma plataforma de baixo poder de processamento, o sistema foi eficiente, sendo que cada contagem pode ser realizada em menos de um segundo (tempo muito menor que o levado pelo operador humano, manualmente).

Na próxima seção é descrita a interação do sistema com os usuários.

#### **A interação com o usuário**

O usuário interage com o sistema seguindo os seguintes passos:

- 1. Manualmente, através dos parafusos posicionadores da lâmina, o usuário escolhe nomicroscópio a região onde deseja contar os microorganismos.
- 2. Em seguida, o aplicativo desenvolvido permite que o usuário salve a imagem em disco ou realize a contagem.
- 3. Se desejar contar os microorganismos, o usuário deve executar o comando para a contagem. Neste caso, a imagem que foi capturada é gravada temporariamente no computador e aberta em uma nova janela.
- 4. O usuário marca, utilizando o mouse, a área da imagem em que deseja realizar a contagem (geralmente a imagem contém mais de um quadrado de contagem).
- 5. Clicando no botão "Continue", a contagem é iniciada e o resultado apresentado no vídeo.
- 6. Volta-se ao primeiro passo quantas vezes necessário para se obter uma boa média.

Uma imagem com a interface do sistema é apresentada na Fig.9.

## **Resultados e análises**

O gráfico na Figura 10 apresenta o resultado do sistema para diversas medidas. Ele mostra a contagem realizada manualmente por um operador e a contagem realizada pelo sistema. A reta indica o que deveria ser o resultado teórico, onde a contagem manual deveria ser igual a do sistema.

A partir destes dados pode-se determinar o erro percentual médio para todas as amostras, que é de 17,6  $\pm$  18.0%.

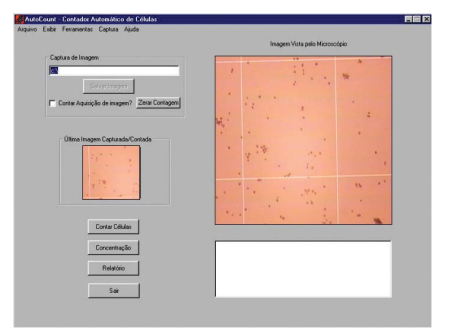

*Figura 9 – A interface com o usuário.*

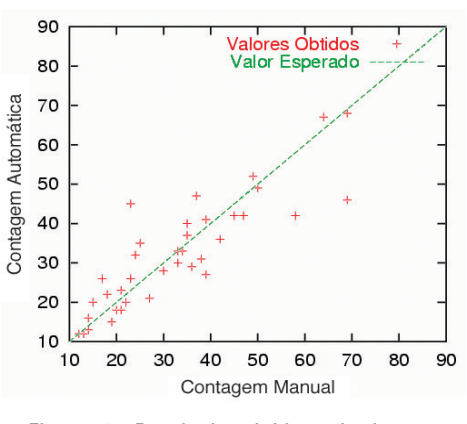

*Figura 10 – Resultados obtidos pelo sistema.*

Outro gráfico interessante é o que mostra que a distribuição do erro porcentual em relação a quantidade de microorganismos medidos, apresentado na Figura 11. Este gráfico indica que o erro do sistema não depende da concentração de células, mas de outros fatores.

Análises qualitativas permitiram concluir que o mais importante destes fatores é o agrupamento das células, que pode ocorrer em qualquer concentração. A Figura 12 mostra a relação entre o agrupamento percentual (definido como a quantidade de células agrupadas dividida pelo total de células). Pode-se ver que quanto mais agrupadas as células, maior o erro percentual.

A Figura 12 apresenta também (sob a legenda Ampliação) erros causados devido a uma ampliação demasiado grande. A ampliação exagerada faz com que as células fiquem com o centro muito claro, fazendo o sistema contar duas oumaiscélulas onde só existe uma. A Figura 13 mostra um exemplo de

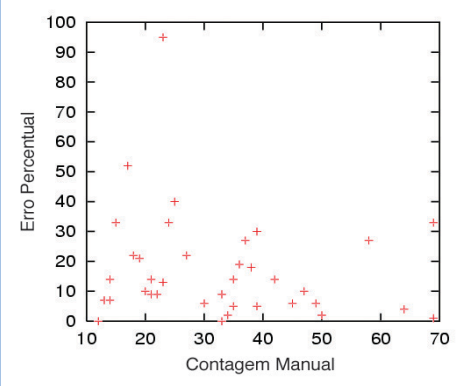

*Figura 11 – Erro Percentual das medidas realizadas.*

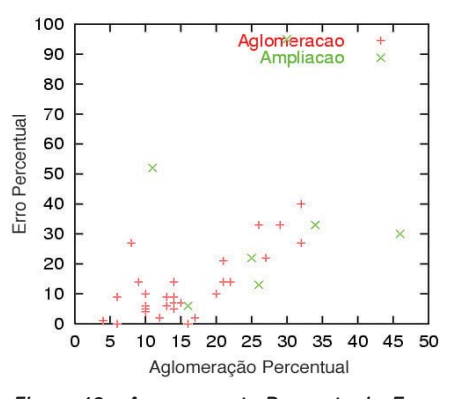

*Figura 12 – Agrupamento Percentual x Erro Percentual.*

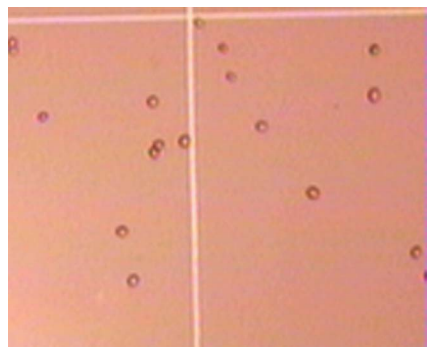

*Figura 13 – Grande ampliação gera erros.*

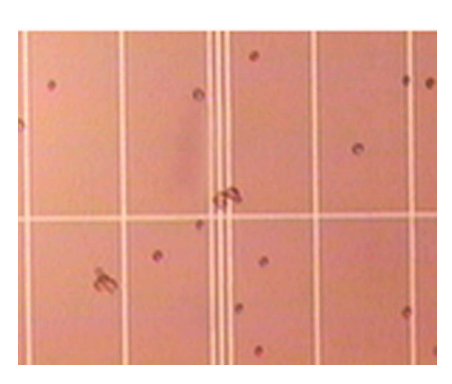

*Figura 14 – Aglomeração sobre linhas e falta de foco.*

ampliação exagerada. Finalmente, outros dois problemas que geram erros de contagem são a concentração de células sobre as linhas de marcação e a falta de foco, mostrados na Figura 14. Refazendo o cálculo do erro percentual médio, levando em conta apenas as amostras que não apresentam problemas de aglomeração nem ampliação exagerada, chega-se a um resultado de  $5,2 \pm 8,8\%$ . Vale lembrar que esta situação não é impossível de se atingir no laboratório, bastando apenas o controle por parte do usuário sobre a escolha dasimagens a serem analisadas.

### **Conclusão**

Este artigo apresentou um sistema que permite a contagem de microorganismos de maneira semi-automática, utilizando uma Câmera de Neubauer. Testes realizados com a contagem de leveduras permitiram concluir que o sistema é eficiente e preciso quando as células analisadas se encontram separadas. Trabalhos futuros incluem a utilização de algoritmos mais poderosos, como Redes Neurais Artificiais, Morfologia Matemática ou outras técnicas de Visão Computacional, para a contagem de diferentes tipos de microorganismos.

Desta maneira, o sistema que foi desenvolvido inicialmente para realizar a contagem de leveduras, pode ser estendido para qualquer imagem onde existam padrões repetidos, como em medidas biológicas (células sangüíneas, bactérias, células de tecidos em geral), em metalurgia, na análise de desgaste de motores através da análise das partículas existentes no óleo, entre outras.

O sistema descrito é dito semiautomático pois exige que o usuário posicione a lâmina usando os parafusos de posicionamento. Um sistema completamente automático deve controlar a varredura da lâmina, utilizando um microscópio com posicionadores servocontrolados.

Finalmente, o sistema está sendo utilizado pelos alunos de Engenharia Química nas aulas de Biotecnologia Industrial, o que vem facilitando o trabalho do dia-a-dia no laboratório e permitindo a obtenção de resultados de concentração celular de maneira simples e rápida. ❑

#### **Referências Bibliográficas**

Caetano, C. A. C.; Ventura, L.; Sousa, S. J. F.; Amôres, E.B.; Ribeiro Jr, P.E.M.; ISAAC, F. (1997) Sistema Computacional de Contagem Automática de Células Endoteliais de Córneas "In Vitro". In: XX Encontro Nacional de Física da Matéria Condensada. Caxambu, 10 a 14 de Junho de 1997.

Carvalho, M. L. C. (2001) Técnicas Básicas em Microbiologia. In: *Biotecnologia Industrial*. Borzani, W. Scmidell, W. Lima, U. A., Aquarone, E. (coords.) Edgard Blucher Ltda., v1, 2001.

Cavalcanti, R.B., R. Guadagnin, C. G. B. Cavalcanti, M. S. de Almeida, S. de S. Vasconcelos, R. S. de Almeida. (1999) Um método prático para análises de algas em amostras de água, baseado em processamento computadorizado de imagens. Congresso Brasileiro de Engenharia Sanitária e Ambiental ABES, 20. Anais. Rio de Janeiro, 1999.

Cseke, I. (1992) A fast segmentation scheme for white blood cell images. In: 11th IAPR International Conference on Pattern Recognition. Conference C: Image, Speech and Signal Analysis, volume 3, pages 530-533, September 1992.

Gonzalez, R. C, Woods, R. E. (1992) *Digital Image Processing*.2nd ed.Addison-Wesley,Reading,Mass,1992.

Guadagnin, R. V.; Cavalcanti, R. B.; Vasconcelos, S. S.; Almeida, M. S.; Almeida, R. S. (1999). A computer vision procedure to measure phytoplanctonic biomass. *Pattern Recognition and Image Analysis*, 9(2): 262-264, Moscow.

IRIS (2002) Sistema IRIS 939UDx: A melhor resposta para automação da análise de urina. http://www.rem.ind.br/laboratorio/urinalise.htm e http://www.proiris.com/products/ua/939.htm

Koya, T. K. (2001) *Sistema Automático de Contagemde Células Sangüíneas.* Dissertação de Mestrado. Departamento de Engenharia Elétrica da Escola de Engenharia da UFRGS, Porto Alegre, 2001 MEVIS Consultoria (2002) Contagemde células nos estudos morfométricos de fibras musculares com o sistema CELL. http://www.mevis.com.br/cell.htm.

Nauffal, S. R.; Facon, J.; Bortolozzi, F. (2000) Segmentação de Imagens Digitais de Algas Microscópicas por Granulometria Morfológica", Simpósio Catarinense de Computação, 1. Anais. CTTMar-UNIVALI, pp 3-10, 07 a 11 de agosto de 2000, Itajaí, SC.

Ribeiro Jr, P. E.M.; Isaac, F.; Sousa, S. J. F.; Ventura, L. (1996) Desenvolvimento de um Sistema para a Contagem Automatizada de Células Endoteliais da Córnea. III Fórum Nacional de Ciência e Tecnologia em Saúde. Campos do Jordão (SP) - Outubro/1996. Rouge, M. (2002) Counting Cells with a Hemacytometer.

http://arbl.cvmbs.colostate.edu/hbooks/ pathphys/reprod/semeneval/hemacytometer.html Vieira, B. A. H. (2000) Como Utilizar a Câmara de Neubauer. http://starmedia.orbita.com/~bervieira.